# Bekijken voor beveiligde klanten in hoofdportal voor WAP321 access points I

### Doel

Dankzij het portal voor gevangenschap kunt u klanten blokkeren die zijn aangesloten op het WAP-netwerk. Clients zien een speciale webpagina voor authenticatiedoeleinden voordat zij het internet normaal mogen gebruiken. De controle van het homepagina van het Captive Portal is voor zowel gasten als voor geauthentiseerde gebruikers. Captive portal maakt gebruik van de webbrowser en verandert dit in een verificatieapparaat. Klantenportaal wordt in veel Wi-Fi hotspots gebruikt om gebruikers op te laden om toegang tot internet te krijgen.

Dit artikel bevat details over de geauthentiseerde klanten op de Captive Portal instanties van het WAP321 access point.

Opmerking: Om te weten welke klanten door een gevangen portaal mislukte authentificatiecontracten zijn aan het artikel te herinneren, Bekijk mislukte Verificatieclients op Captive Portal op WAP321.

### Toepasselijke apparaten

・ WAP321

#### Softwareversie

•1.0.3.4

## Capture Portal groepen

Stap 1. Meld u aan bij het Access Point Configuration-hulpprogramma en kies Captive Portal > Verificatieclients. De pagina Geautomatiseerde clients wordt geopend:

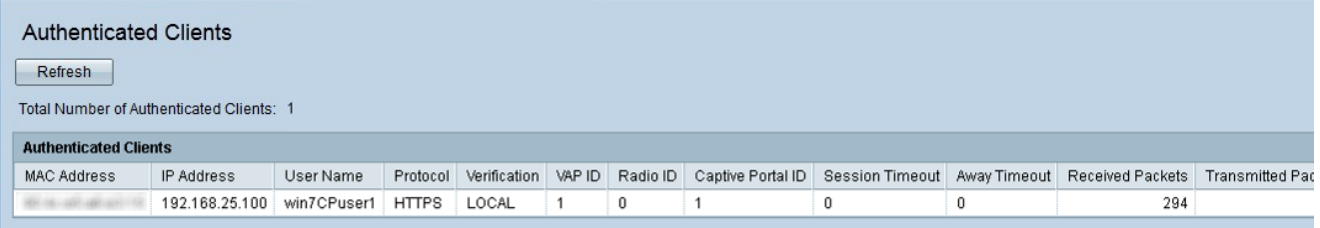

In de geauthentiseerde Clients worden deze velden weergegeven:

・ Totaal aantal geauthenticeerde clients — Hiermee wordt het aantal geauthentiseerde clients weergegeven.

・ MAC-adres — Hiermee wordt het MAC-adres van de geauthentiseerde clients weergegeven.

- ・ IP-adres Hiermee geeft u het IP-adres van de geauthenticeerde client weer.
- ・ Gebruikersnaam Hiermee geeft u de naam weer van de Captive Portal-gebruiker van

de authenticatiecontracten.

・ Protocol — Hiermee wordt het protocol weergegeven dat door de gebruiker is geselecteerd om een verbinding tot stand te brengen (HTTP of HTTPS).

- HTTP — Het is een protocol dat gegevensoverdracht via het internet mogelijk maakt

- HTTPS — Het is een protocol dat de veilige overdracht van gegevens over het internet mogelijk maakt

・ Verificatie - Hier wordt de methode weergegeven waarbij de client wordt gebruikt om verificatie op het Captive Portal te uitvoeren. De mogelijke waarden zijn:

- Guest — De gebruiker heeft geen echtheidscontrole nodig.

- Lokaal — Het WAP321-apparaat gebruikt een lokale database om de client te authenticeren.

- Straal — Het WAP321-apparaat gebruikt een externe RADIUS om klanten voor authentiek te verklaren.

・ VAP-ID - Hiermee wordt het virtuele access point weergegeven waaraan de client is gekoppeld.

・ Radio ID — Hiermee wordt het identificatienummer van de radio weergegeven. WAP321 geeft altijd radio 1 weer.

・ Captive Portal ID — Hiermee geeft u het exemplaar weer van het Captive Portal waaraan de client is gekoppeld.

・ Time-out voor sessie — Hiermee wordt de hoeveelheid tijd weergegeven die is verstreken sinds de gebruiker voor het laatst geauthentiseerd is op de Captive Portal.

・ Geen time-out — Hiermee wordt de tijd weergegeven die is verstreken sinds de gebruiker voor het laatst een actie op het access point heeft uitgevoerd.

・ Aanvankelijk URL-verzoek — Hiermee wordt de URL weergegeven die de gebruiker aanvankelijk gebruikte om naar het Captive Portal te komen.

・ Ontvangen pakketten — Hiermee geeft u de hoeveelheid IP-pakketten weer die de WAP321 heeft ontvangen van het gebruikersstation.

・ Verzenden pakketten — Hiermee geeft u de hoeveelheid IP-pakketten weer in het gebruikersstation die vanuit WAP321 is verzonden.

・ Ontvangen bytes — Hiermee geeft u de hoeveelheid bytes weer die de WAP321 heeft ontvangen van het gebruikersstation.

・ Doorgezonden bytes — Hiermee geeft u de hoeveelheid bytes in het gebruikersstation weer die vanuit WAP321 is verzonden.

Stap 2 (optioneel). Klik op Vernieuwen voor de meest recente gegevens.